## **車號調查功能使用說明-考生版**

本校採車牌辨識進入校園,考生參加面試若車輛需進入校園,應事先於報名系 統「車號調查」功能中登錄車號,俾便本校管理單位事先將考生車號輸入系 統,考生面試當天於校門口即可自動辨識車牌進出校園免收通行費。

一、使用條件:於周一至周五上班時間(非假日)需開車進入校園參加面試者。

- 於第一次放榜之系所考生:本功能於報考資格審查結束之後開放,至 面試日期前兩天之下午 5 點 (舉例:若於 11 月 3 日面試, 系統開放 至11月1日下午5點)。開放時間截止後,請考生自行聯繫報考學系 辦公室以人工方式處理。
- 於第二次放榜之系所考生:本功能於公告擇優面試名單後開放。至面 試日期前兩天之下午 5 點 (舉例: 若於 11 月 12 日面試, 系統開放至 11月10日下午5點)。開放時間截止後,請考生自行聯繫報考學系辦 公室以人工方式處理。

例外狀況:若面試於週六、週日及例假日辦理,本校採入場統一收費,請 考生務必出示准考證或應試通知,可免收費進入校園。(准考證或應試通知 若無紙本可以電子形式代替,或詳細告知校門口攔查人員參加何種考試、 應試學系所等資訊以便聯絡查證)。考生即使事先登錄車牌,因假日本校採 人工統一收費,仍須出示准考證或應試通知。

- 二、使用方法:
	- 1. 請考生登入招生資訊系統(就是當初報名的系統)。

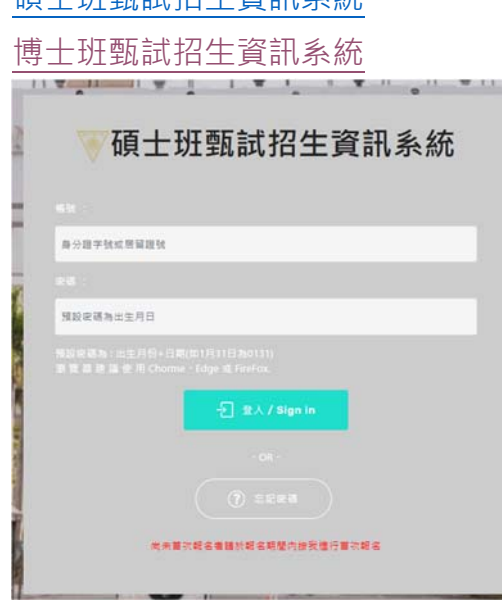

碩士班甄試招生資訊系統

2. 登入後往下拉到報考該學系的相關表單,選擇「車號調查」功能區, 點入「查詢&維護」按鈕(車牌填寫以系為單位,若報考多系於不同日 期面試,每系均須填寫車號)

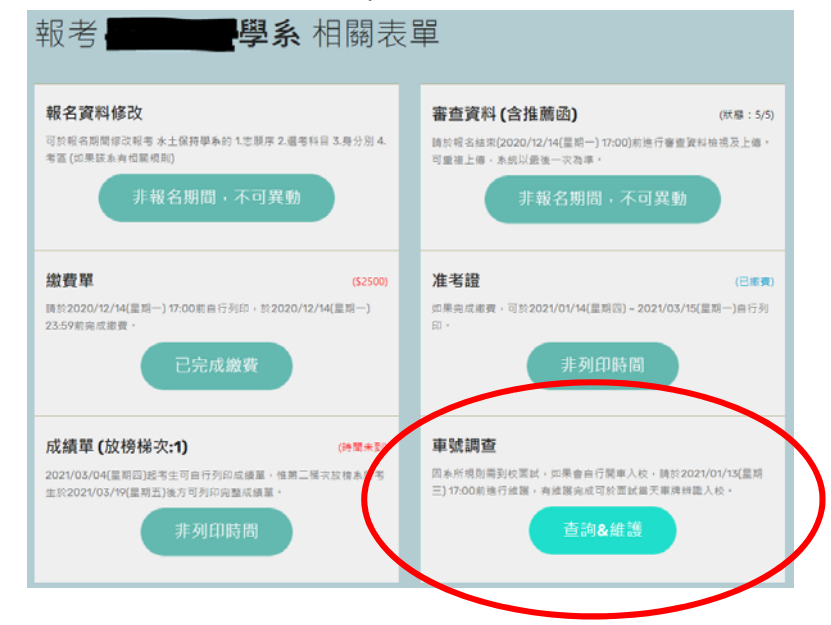

3. 仔細閱讀說明訊息之後填入車牌號碼,填完後按下「資料儲存」即可 回考生主畫面登出。

備註:一個考生至多可填寫兩個車牌,考試當天兩個車牌都有效。在 系統開放時間內,均可重複修改或刪除。系統開放時間截止後,考生 僅可查詢,若還需異動請考生自行聯繫報考學系辦公室以人工方式處 理。

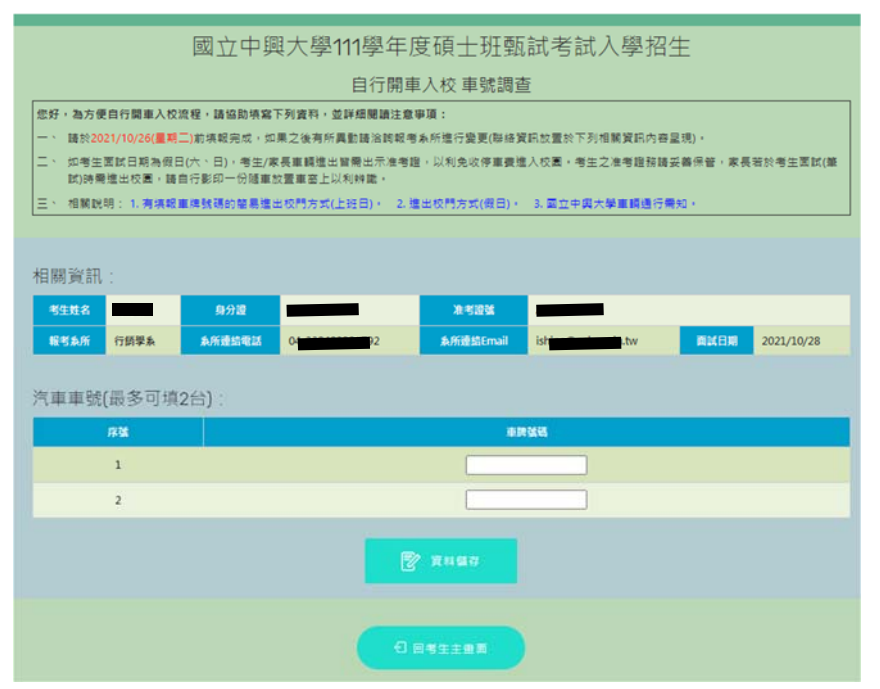